## **УТВЕРЖДАЮ**

**Начальник ФГБУ «ГНМЦ» Минобороны России**

**\_\_\_\_\_\_\_\_\_\_\_\_\_\_\_\_ В.В. Швыдун**

«<u>)</u> 2016 г.

# **ИНСТРУКЦИЯ**

## **Комплексы автоматические измерительные с фотофиксацией «Мобильный инспектор»**

## **Методика поверки**

## **1 ОБЩИЕ СВЕДЕНИЯ**

1.1 Настоящая методика поверки распространяется на комплексы автоматические измерительные с фотофиксацией «Мобильный инспектор» (далее - комплекс) и устанавливает методы и средства его первичной и периодической поверок.

1.2 Интервал между поверками - 1 год.

## **2 ОПЕРАЦИИ ПОВЕРКИ**

2.1 Перед проведением поверки комплекса провести внешний осмотр и операции подготовки его к работе.

2.2 Метрологические характеристики комплекса, подлежащие проверке, и операции поверки приведены в таблице 1.

Таблица 1

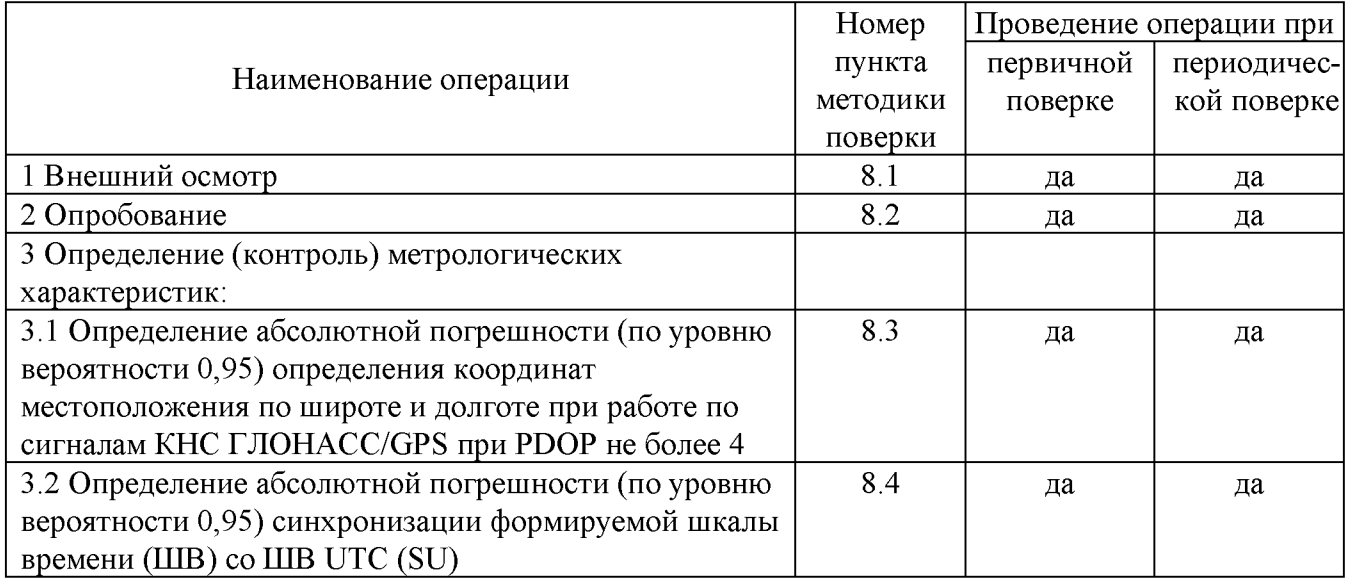

## **3 СРЕДСТВА ПОВЕРКИ**

3.1 Рекомендуемые средства поверки, в том числе рабочие эталоны и средства измерений, приведены в таблице 2.

Вместо указанных в таблице 2 средств поверки допускается применять другие аналогичные средства поверки, обеспечивающие определение метрологических характеристик с требуемой погрешностью.

3.2 Все средства поверки должны быть исправны, применяемые при поверке средства измерений и рабочие эталоны должны быть поверены и иметь свидетельства о поверке с не истекшим сроком действия на время проведения поверки или оттиск поверительного клейма на средстве измерений или в документации.

Таблица 2

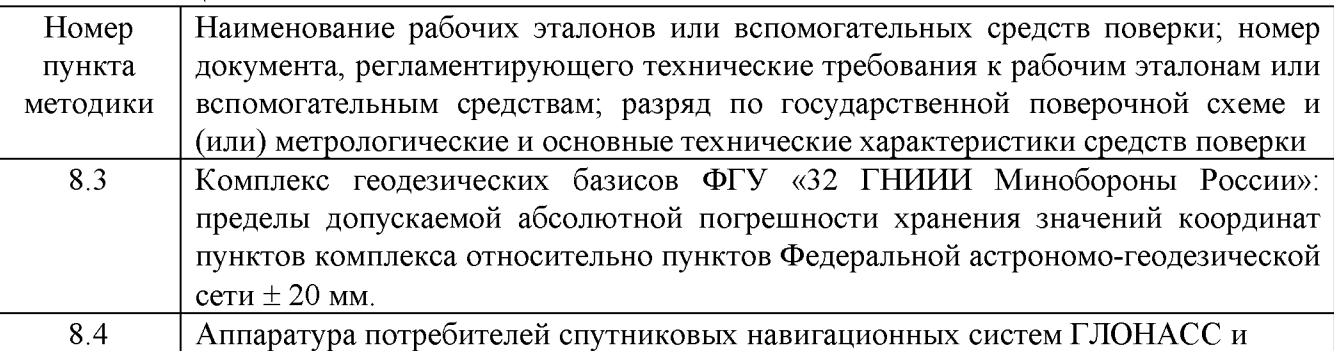

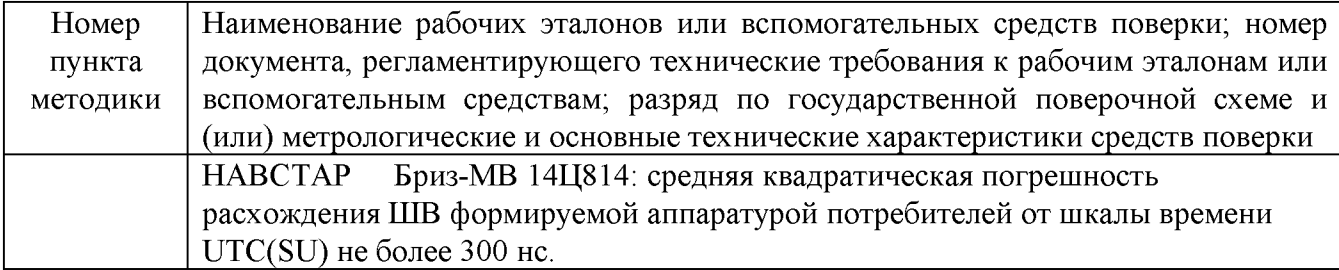

## **4 ТРЕБОВАНИЯ К КВАЛИФИКАЦИИ ПОВЕРИТЕЛЕЙ**

4.1 К проведению поверки комплекса допускается инженерно-технический персонал со среднетехническим или высшим радиотехническим образованием, имеющий опыт работы с радиотехническими установками, ознакомленный с руководством по эксплуатации (РЭ) и документацией по поверке и имеющий право на поверку (аттестованный в качестве поверителей по ПР 50.2.012-94).

### **5 ТРЕБОВАНИЯ БЕЗОПАСНОСТИ**

5.1 При проведении поверки должны быть соблюдены все требования безопасности в соответствии с ГОСТ 12.3.019-80 «ССБТ. Испытания и измерения электрические. Общие требования безопасности».

#### **6 УСЛОВИЯ ПОВЕРКИ**

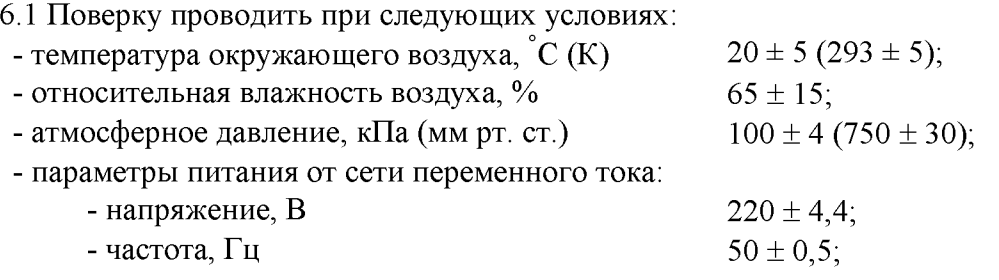

6.2 При проведении операций поверки на открытом воздухе должны соблюдаться условия, указанные в РЭ на поверяемый комплекс и средства поверки.

#### **7 ПОДГОТОВКА К ПОВЕРКЕ**

7.1 Поверитель должен изучить РЭ поверяемого комплекса и используемых средств поверки.

7.2 Перед проведением операций поверки необходимо:

- проверить комплектность поверяемого комплекса (наличие интерфейсных кабелей, шнуров питания и пр.);

- проверить комплектность рекомендованных (или аналогичных им) средств поверки, заземлить (если это необходимо) требуемые рабочие эталоны, средства измерений и включить питание заблаговременно перед очередной операцией поверки (в соответствии со временем установления рабочего режима, указанным в РЭ).

## **8 ПРОВЕДЕНИЕ ПОВЕРКИ**

### **8.1 Внешний осмотр**

При внешнем осмотре проверить:

- отсутствие внешних механических повреждений и неисправностей, влияющих на работоспособность комплекса;

- исправность органов управления.

Результаты внешнего осмотра считать положительными, если отсутствуют внешние механические повреждения и неисправности, влияющие на работоспособность комплекса, органы управления находятся в исправном состоянии.

### **8.2 Опробование**

8.2.1 Расположить комплекс в месте с минимальным затенением радиовидимости верхней полусферы земного пространства.

8.2.2 Включить комплекс нажатием кнопки включения/выключения на боковой панели корпуса комплекса.

8.2.3 Запустить приложение «Мобильный инспектор». Запустить режим «Поверка» в настройках приложения.

8.2.4 Осуществить фотофиксацию транспортного средства с произвольным государственным регистрационным номером. В процессе осуществления фотофиксации проверить наличие корректного значения долготы и широты (в верхней части экрана) места нарушения.

8.2.5 После завершения фотофиксации открыть пакет данных фотофиксации на сервере приложений комплекса. Для этого надо пройти по адресу [http://213.33.146.142:8020/.](http://213.33.146.142:8020/) Ввести логин/пароль iivanov1/qrsOkn0t. Перейти в раздел «Настройки/Логи», открыть файл address trace-yyyy-mm-dd.log», с текущей датой в названии файла (yyyy-mm-dd соответствует году, месяцу, дню месяца проведения проверки).

8.2.6 Просмотреть пакет данных. Просмотреть поле «Longitude», просмотреть поле «Latitude». После этого открыть <http://213.33.146.142:8020/adminer.php>. В форму входа ввести данные: System: PostgreSQL, Server: 127.0.0.1, Username: mji\_user, Password: iddqd225, Database: madi. Перейтивраздел «SQL запрос». Ввести следующий запрос «SELECT \* FROM documents WHERE doc type='AutoPhotofixation' order by doc ctime desc;». Выбрать в списке созданный документ. Просмотреть поле «Longitude», просмотреть поле «Latitude».

8.2.7 Результаты опробования считать положительными, если поле «Longitude» непустое и содержит корректное значение долготы места нарушения, поле «Latitude» непустое и содержит корректное значение широты места нарушения.

## **8.3 Определение абсолютной погрешности (по уровню вероятности 0,95) определения координат местоположения по широте и долготе при работе по сигналам КНС ГЛОНАСС/GPS при PDOP не более 4**

8.3.1 Определение абсолютной погрешности (по уровню вероятности 0,95) определения координат местоположения по широте и долготе при работе по сигналам КНС ГЛОНАСС/GPS и при значении геометрического фактора (PDOP) рабочего созвездия НКА не более 4 выполнить на геодезическом пункте из состава комплекса геодезических базисов ФГУ «32 ГНИИИ Минобороны России» и использовать в качестве контрольных значения координат геодезического пункта.

8.3.2 Комплекс установить на геодезическом пункте из состава комплекса геодезических базисов ФГУ «32 ГНИИИ Минобороны России».

8.3.3 Включить комплекс нажатием кнопки включения/выключения на боковой па-нели корпуса комплекса.

8.3.4 Запустить приложение «Мобильный инспектор». Запустить режим «Поверка

координат» в настройках приложения.

8.3.5 Визуально наблюдать запись измерительной информации комплексом с интервалом одно измерение в секунду в течение 20 минут.

8.3.6 Для получения измерительной информации пройти по следующей ссылке «Мои  $\phi$ айлы» $\rightarrow$  «ru.altarix.madi»  $\rightarrow$  «files»  $\rightarrow$  «gps log.txt».

8.3.7 Обработать измерительную информацию комплекса при условии PDOP не более 4.

8.3.7.1 Определить систематическую погрешность измерений составляющих координат, например, для координаты B (широты), по формуле:

$$
\overline{\Delta}_{\mathcal{B}} = \frac{I}{N} \sum_{i=1}^{N} \Delta_{\mathcal{B}i},
$$
\n(1)

где N - количество измерений;

 $\Delta_{\text{Bi}}$  - последовательность *i* – некоррелированных результатов абсолютных погрешностей измерений координаты B на интервалах наблюдений (не менее 1000 измерений), определяемых одинаковым числом НКА в обработке при PDOP не более 4.

Аналогично определить средние значения долготы и высоты.

8.3.7.2 Определить систематическую погрешность измерений составляющих координат,

например, для координаты B (широты), по формуле:

$$
\overline{\Delta}_{\mathcal{B}} = \frac{I}{N} \sum_{i=1}^{N} \Delta_{\mathcal{B}i},
$$
\n(1)

где N - количество измерений;

 $\Delta_{\text{Bi}}$  - последовательность *i* – некоррелированных результатов абсолютных погрешностей измерений координаты B на интервалах наблюдений (не менее 1000 измерений), определяемых одинаковым числом НКА в обработке при PDOP не более 4.

Аналогично определить средние значения долготы.

8.3.7.2 Определить СКО результата измерений составляющих координат, например, для

координаты B (широты), по формуле:

$$
\sigma_{\mathbf{B}} = \sqrt{\frac{I}{(N - I)}} \sum_{i = I}^{N} \left( \Delta_{\mathbf{B}_{i}} - \overline{\Delta}_{\mathbf{B}} \right)^{2} , \qquad (2)
$$

Аналогично определить СКО результата измерений долготы и высоты.

8.3.7.3 Перевести рассчитанные значения погрешностей определения широты и долготы из угловых секунд в метры по формулам:

- для широты:

$$
\Delta_B(n) = 2 \cdot \frac{a(1 - e^2)}{(1 - e^2 \sin^2 \varphi)^{3/2}} \cdot \frac{0.5'' \cdot \pi}{180 \cdot 3600''} \cdot \Delta_B,
$$
\n(3)

для долготы:

$$
\Delta_L(M) = 2 \cdot \frac{a \cdot \cos\varphi}{\sqrt{1 - e^2 \sin^2 \varphi}} \cdot \frac{0.5'' \cdot \pi}{180 \cdot 3600''} \cdot \Delta_L,
$$
\n(4)

где *a* - большая полуось эллипсоида, м;

*e* - первый эксцентриситет;

 $A_B$  - текущая широта, рад;

*Al* - текущая долгота, рад.

4.3.7.4 Определить абсолютную погрешность (по уровню вероятности 0,95) определения широты:

$$
\Delta = |\Delta_B + 2 \sigma_B| \tag{5}
$$

4.3.7.5 Аналогично определить абсолютную погрешность (по уровню вероятности 0,95) определения долготы.

8.3.8 Результаты поверки считать положительными, если доверительные границы абсолютной погрешности (при вероятности 0,95) определения координат местоположения при работе по сигналам КНС ГЛОНАСС/GPS и при значении геометрического фактора (PDOP) рабочего созвездия НКА не более 4 не превышают: по широте 15 м, по долготе 15 м.

8.3.9 При невыполнении условий п. 8.3.8 поверяемый комплекс бракуется и отправляется в ремонт.

## **8.4 Определение абсолютной погрешности (по уровню вероятности 0,95) синхронизации формируемой ШВ со ШВ UTC (SU)**

8.4.1 Собрать схему в соответствии с рисунком 1.

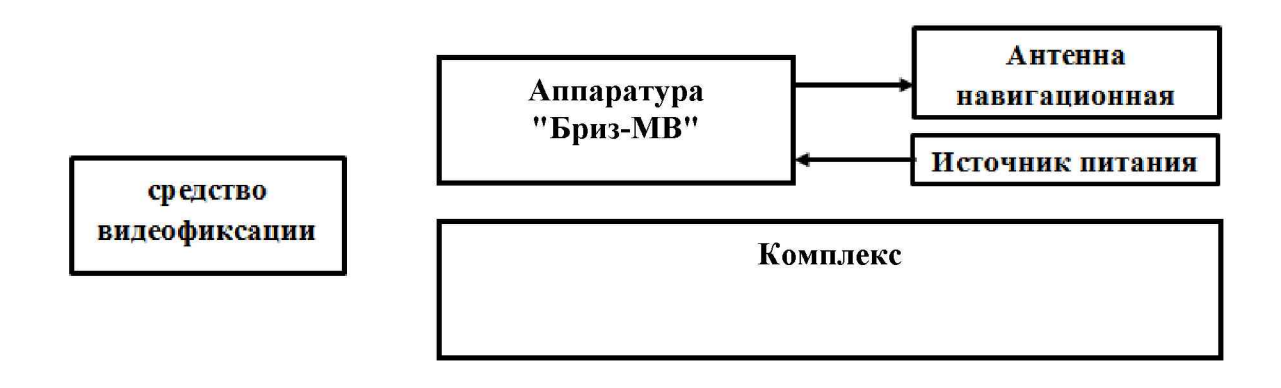

Рисунок 1 - Схема проведения измерений при определении абсолютной погрешности синхронизации формируемой ШВ со ШВ UTC (SU)

8.4.2 Обеспечить радиовидимость сигналов навигационных космических аппаратов ГЛОНАСС и GPS в верхней полусфере. В соответствии с эксплуатационной документацией на аппаратуру потребителей спутниковых навигационных систем ГЛОНАСС и НАВСТАР «Бриз-МВ» 14Ц814 подготовить их к работе. Настроить аппаратуру потребителей спутниковых навигационных систем ГЛОНАСС и НАВСТАР «Бриз-МВ» 14Ц814 на выдачу шкалы времени, синхронизированной с национальной шкалой координированного времени UTC(SU).

8.4.3 Запустить приложение «Мобильный инспектор». Провести синхронизацию комплекса со ШВ сервера запустив режим «Серверное время».

8.4.4 В течение не менее десяти минут снимать на средство видеофиксации табло аппаратуры «Бриз-МВ» и экран комплекса с индикацией шкалы времени.

8.4.5 Определить систематическую составляющую погрешности измерения интервала времени по формулам (6), (7):

$$
\Delta T(\mathbf{j}) = T(\mathbf{j}) - T_{\partial \text{eucms}}\,,\tag{6}
$$

$$
dT = \frac{1}{N} \cdot \sum_{j=1}^{N} \Delta T(j),\tag{7}
$$

где  $T_{\text{neŭctb}}$  – действительное значение интервала времени, с;

 $T(i)$  – измеренное значение интервала времени, с;

N - количество измерений.

8.4.6 Определить СКО случайной составляющей погрешности измерения интервала времени:

$$
\sigma_{\rm T} = \sqrt{\frac{\sum_{j=1}^{N} (\Delta T(j) - dT)^2}{N - 1}}
$$
\n(8)

8.4.7 Определить погрешность (по уровню вероятности 0,95) измерения интервала времени по формуле(9):

$$
\Pi_T = \pm (|dT| + 2 \cdot \sigma_T), \tag{9}
$$

8.4.8 Результаты поверки считать положительными, если значение абсолютной погрешности (по уровню вероятности 0,95) синхронизации формируемой комплексом ШВ со ШВ UTC (SU) находится в пределах  $\pm$  2 с.

8.4.9 При невыполнении условий п. 8.4.8 поверяемый комплекс бракуется и отправляется в ремонт.

#### **9 ОФОРМЛЕНИЕ РЕЗУЛЬТАТОВ ПОВЕРКИ**

9.1 При положительных результатах поверки комплекса выдается свидетельство установленной формы. На оборотной стороне свидетельства о поверке записываются результаты поверки.

9.2 Параметры, определенные при поверке, заносят в формуляр на комплекс.

9.3 В случае отрицательных результатов поверки поверяемый комплекса к дальнейшему применению не допускается. На него выдается извещение о его непригодности к дальнейшей эксплуатации с указанием причин забраковывания.

Начальник отдела ФГБУ «ГНМЦ» Минобороны России и Поветской и.А. Дрига

Научный сотрудник ФГБУ «ГНМЦ» Минобороны России Р.М. Васильев